**How to: Connect on or off campus using Terminal Services to access Software not available from your PC.** 

## **Use these instructions…**

- If you are **off campus** (you must also **use VPN**) and wish to use an application only available on campus (SPSS/PASW etc.) or to access your Z:\drive.
- These instructions will work from On-campus if using a computer running Windows 10/11
- These instructions will also work from **Off-campus** if you follow the VPN connection instructions first. Be sure you use the correct server for your role on campus either Student or Faculty/Staff.
- VPN won't work (and is not necessary) when on campus.
- 1. From your Windows Desktop select the windows button.  $\Box$  Then type into the search bar **Remote Desktop.**

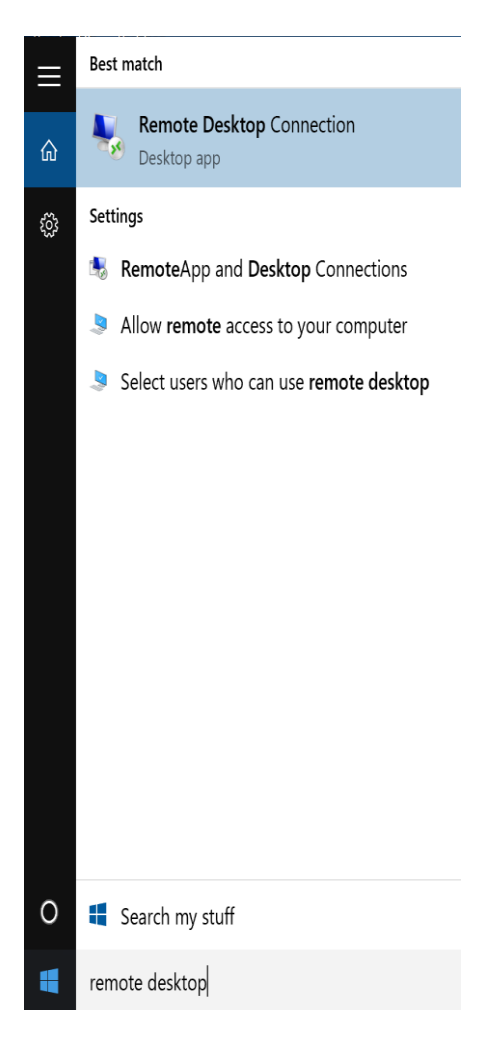

2. Now type the correct server name in the "computer" field : **wscterm2** (for Students) OR **wscempterm2** (for Faculty/Staff)

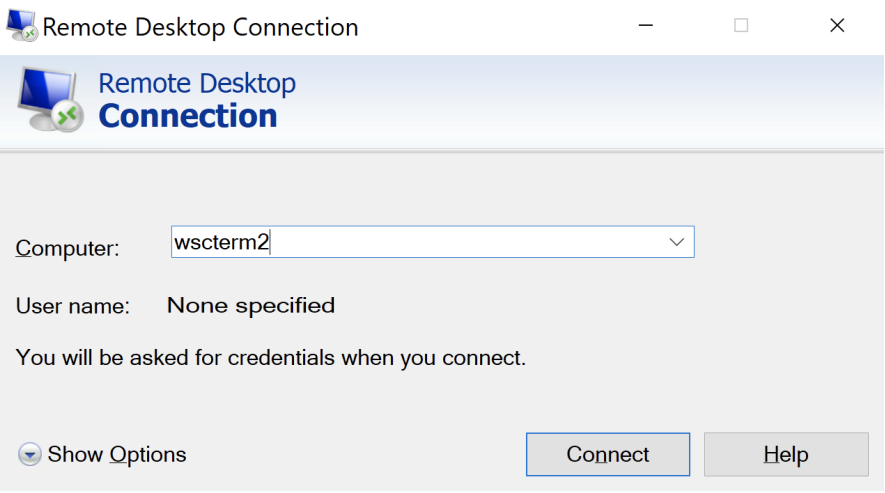

3. Choose **Connect** > enter your WSU Network username and password > then choose OK. **[Remember Students=ACL** domain; **FacStaff=wsc\_domain]**